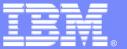

**IBM Software Group** 

# **CICS Performance Analyzer for z/OS**

What's New in CICS PA plug-in V3.2.1?

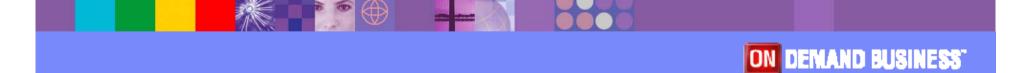

Friday, 27 April 2012, 11 April 2012

© IBM Corporation 2012

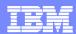

## **Acknowledgements**

- The following terms are trademarks or registered trademarks of the International Business Machines Corporation in the United States and/or other countries:
  - ▶ CICS, CICS Explorer, CICSPlex SM, DB2, QMF, MQSeries, WebSphere
  - ▶ IBM, SupportPac, OS/390, z/OS, zSeries, RMF
  - ▶ Tivoli, Tivoli Enterprise, OMEGAMON
- For a list of IBM trademarks see: http://www.ibm.com/legal/copytrade.shtml
- Microsoft, Windows, and the Windows logo are trademarks of Microsoft Corporation in the United States, other countries, or both.
- Java and all Java-based trademarks and logos are trademarks or registered trademarks of Sun Microsystems, Inc. in the United States and/or other countries.
- Natural is a registered trademark of Software AG, Inc. in the United States and/or other countries
- Other company, product, service names, and logos may be trademarks or service marks of others.

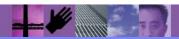

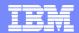

## **CICS PA plug-in 3.2.1 Highlights**

New capabilities in the CICS PA plug-in

- Customisable sheet view
- Improved navigation to key reports and alerts for
  - CICS transactions
  - •CICS system
- Suspend time reporting
- Improved messages for connection errors
- Available for download June 1 2012
- Requires CICS Explorer V1.1.1

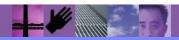

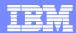

#### Customisable sheet view

- Data Filters
  - Can filter data by any column in the table
    - Can include multiple columns criteria
  - Column name content assist provides help with complex names of performance metrics
  - Decorators provide status of filter syntax
- Custom layout
  - Sample layouts provided
  - Can create own layouts to include data filter
    - User can choose to run the filter command or modify before submission
  - Column selections and layout can be saved within users workspace
- Server side sort
  - Source DB2 data is sorted rather than client result set
  - User no longer has to download complete result set

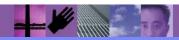

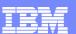

- Rationalisation of menu options for Performance Summary data
  - Applid
  - Transaction
  - Date/Time intervals
- Only report selections valid for the current context are provided
  - User can quickly run reports for appropriate transactions and data/time intervals
- When reports are run from the sheet view, user can select the next or previous record using the arrow keys
  - The report gets automatically updated for the selected record
  - Works in conjunction with Performance Detail view (pie charts)
- Existing statistics alerts provide details of health of CICS system

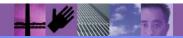

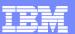

# Suspend time reporting

- Wait (suspend) time metric have always been available in the PA plug-in Performance Summary data
- This enhancement provides charts and visualisation for these complex metrics
- Helps to quickly identify transactions with long suspend times and understand key components of the wait time

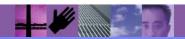

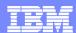

# Improved messages for connection errors

- When customers have exported CICS PA HDB data into DB2 tables for use with the CICS PA plug-in
  - Performance Summary Data
  - Statistics data
  - Statistics Alerts
- Next step is to build the Manifest (lookup) table
- Once these steps are completed and the required connection details are provided in the CICS Explorer
  - The error messages for DB2 access to these table have not been easily available during connection from the PA plug-in
- Many of the DB2 access error messages will now be exposed so that customers can quickly identify reasons for not seeing any data in the plug-in

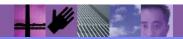

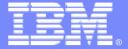

#### **IBM Software Group**

# CICS PA plug-in V3.2.1 Screenshots

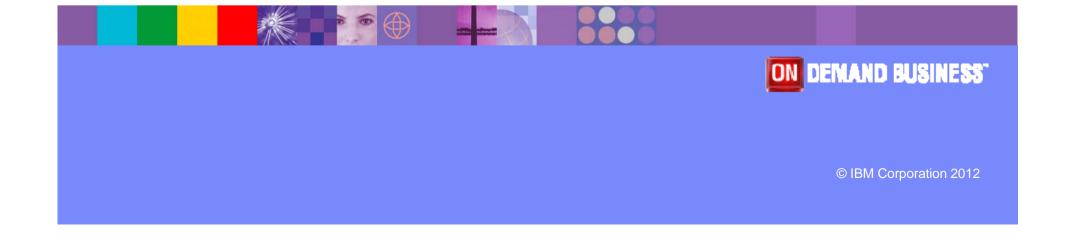

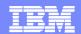

# Customisation options on Sheet view - columns

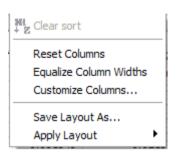

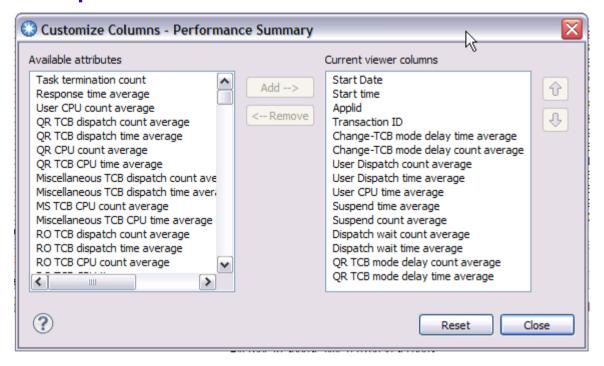

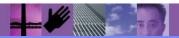

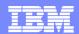

# Customisation options on Sheet view - layouts

#### Save Layout

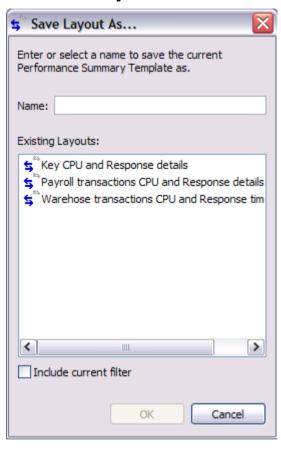

#### Apply saved or supplied layout

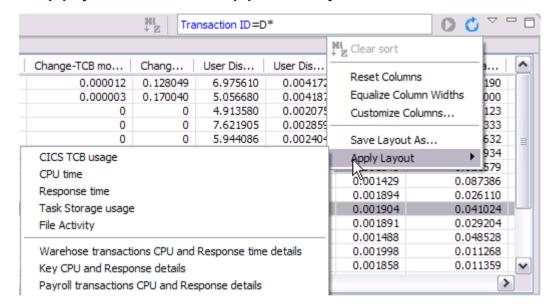

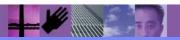

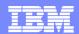

## Customisation options on Sheet view – data filters

Data filters with content assist – CTRL + SPACE to invoke list of columns

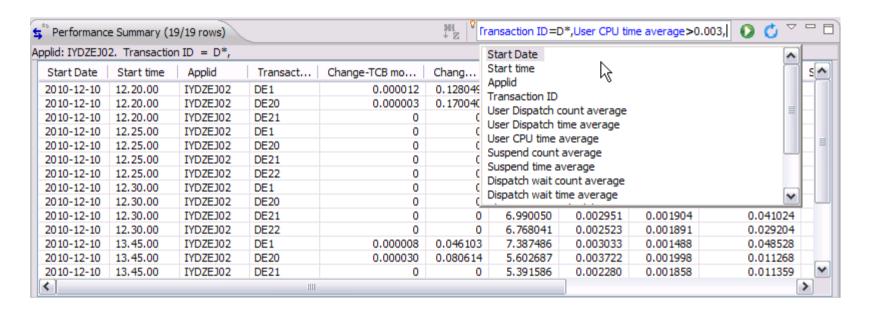

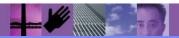

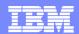

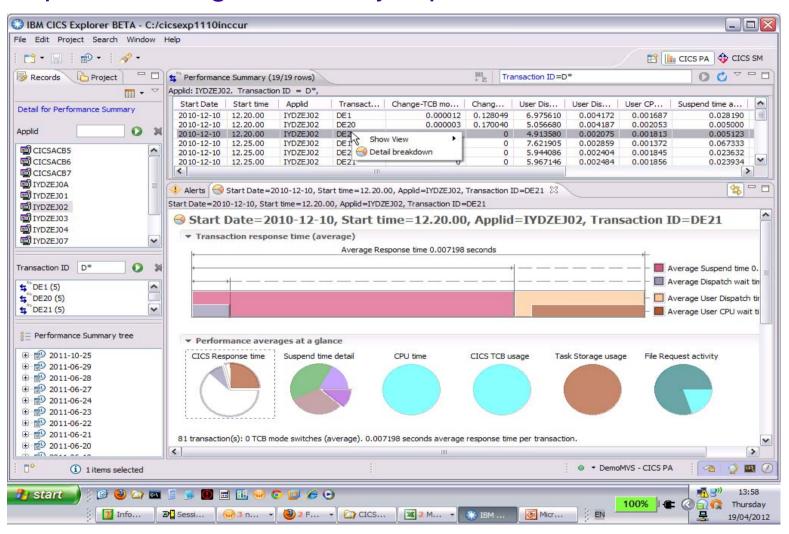

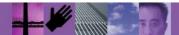

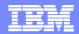

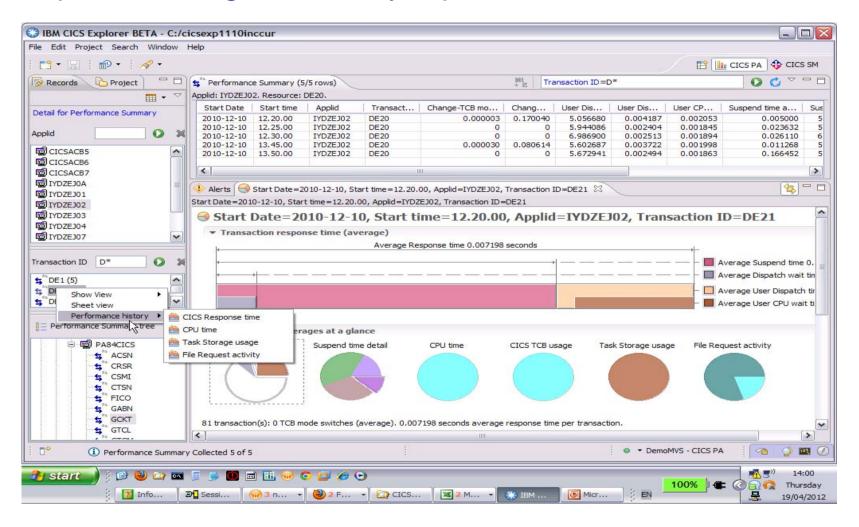

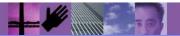

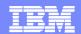

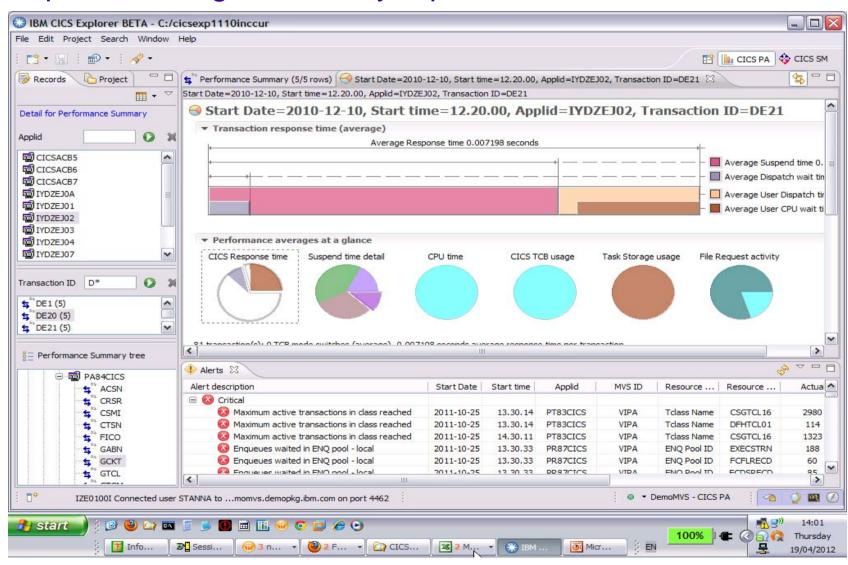

14

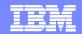

## Suspend time details

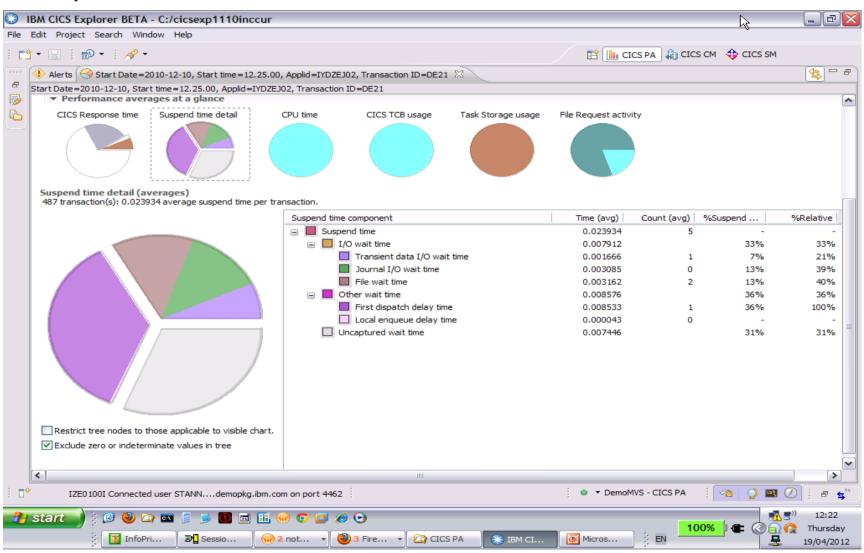

15